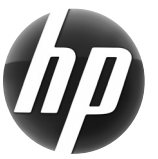

# **Pracovná stanica HP Stručná referenčná karta**

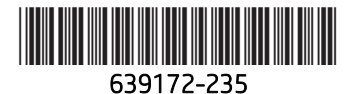

Spoločnosť Hewlett-Packard sa zaviazala znižovať vplyv našich výrobkov na životné prostredie. V rámci nášho trvalého úsilia presúva spoločnosť viac obsahu na web a váš pevný disk. Táto karta vás nasmeruje na správne zdroje. Ďakujeme vám za nákup pracovnej stanice HP!

# **Hľadanie zdrojov pracovnej stanice**

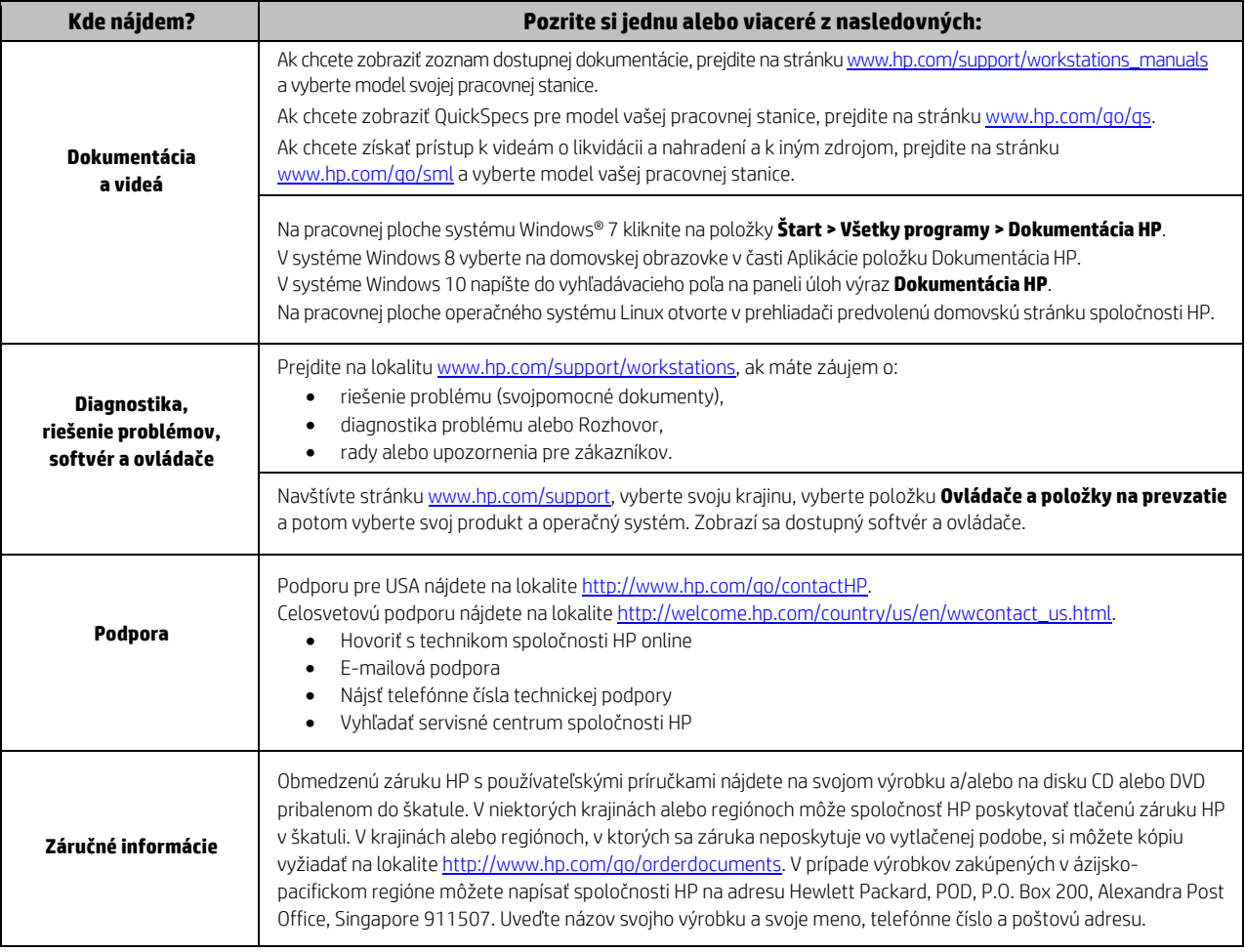

## **Licenčná zmluva koncového používateľa**

INŠTALÁCIOU, KOPÍROVANÍM, PREBERANÍM ALEBO INÝM POUŽITÍM SOFTVÉROVÉHO PRODUKTU PREDINŠTALOVANÉHO NA TOMTO PC SÚHLASÍTE, ŽE BUDETE DODRŽIAVAŤ USTANOVENIA ZMLUVY HP EULA. AK NESÚHLASÍTE S TÝMITO LICENČNÝMI PODMIENKAMI, VAŠOU JEDINOU MOŽNOSŤOU JE VRÁTENIE CELÉHO NEPOUŽITÉHO PRODUKTU (HARDVÉR A SOFTVÉR) DO 14 DNÍ NA ADRESE ZAKÚPENIA. VŠETKY NÁKUPNÉ NÁKLADY VÁM BUDÚ PREPLATENÉ NA ZÁKLADE REFUNDAČNEJ POLITIKY MIESTA ZAKÚPENIA. Pre akékoľvek ďalšie informácie alebo pre žiadosť o plnú náhradu PC, prosím, kontaktujte svojho miestneho predajcu.

## **Výstrahy**

 **VÝSTRAHA!** Aby ste znížili riziko úrazu elektrickým prúdom alebo poškodenia zariadenia:

- Zapojte napájací kábel do sieťovej napájacej zásuvky, ktorá je celý čas ľahko prístupná.
- Prerušte napájanie z počítača odpojením napájacieho kábla zo sieťovej napájacej zásuvky.
- Ak je napájací kábel vybavený 3-kolíkovou zástrčkou, zasuňte ju do uzemnenej elektrickej zásuvky s 3 otvormi. Neodpájajte uzemňovací kolík napájacieho kábla, napríklad pripojením 2-kolíkového adaptéra. Uzemňovací kolík plní dôležitú funkciu z hľadiska bezpečnosti.

Ak potrebujete ďalšie informácie o bezpečnosti a vyhláškach a informácie o likvidácii batérie, pozrite si dokument *Regulačné, bezpečnostné a environmentálne upozornenia*, ktorý je súčasťou vašich používateľských príručiek. Ak potrebujete vyhľadať používateľské príručky pre svoj počítač, pozrite časť "Hľadanie zdrojov pracovnej stanice".

 **VÝSTRAHA!** Z dôvodu zníženia rizika vážneho úrazu si prečítajte dokument *Príručka bezpečnosti a pohodlnej obsluhy*, ktorý sa dodáva spolu s používateľskými príručkami. Popisuje správnu inštaláciu pracovnej stanice, držanie tela a zdravotné a pracovné návyky pre používateľov počítačov. *Príručka bezpečnosti a pohodlnej obsluhy* obsahuje tiež dôležité informácie o elektrickej a mechanickej bezpečnosti. Dokument *Príručka bezpečnosti a pohodlnej obsluhy* je tiež k dispozícii na webe na adrese http://www.hp.com/ergo.

 **VÝSTRAHA!** Ak sa produkt prepravuje v balení označenom symbolom , musia ho vždy zdvíhať dve osoby, aby nedošlo k poraneniu osôb v dôsledku jeho hmotnosti.

#### **Popis produktu**

Tento výrobok je stolný počítač typu all-in-one, stolný počítač, počítač typu tenký klient alebo predajný systém a jeho súčasťami môžu byť obrazovka s tenkým panelom, zariadenie TouchPad, procesor, pamäť RAM, pevný disk alebo skladovacie zariadenie SSD a interný zdroj napájania a externý sieťový napájací adaptér. Podľa modelu vášho počítača majú výrobky klasifikáciu 100-240 V ac, 200-240 V ac alebo 100-127/200-240 V ac, 50-60 Hz alebo 50/60 Hz, 1,5 A, 3 A, 4 A, 5,5 A, 6 A alebo 8 A. Sieťový napájací adaptér má klasifikáciu 100-240 Vac, 50-60 Hz, 0,5 A, 0,6 A, 0,8 A, 1A, 1,2 A, 1,4 A, 1,5 A, 1,6 A, 1,7 A, 2 A, 2,2 A, 2,25 A, 2,4 A, 2,5 A, 2,7 A, 2,9 A alebo 4 A. Najnovšiu používateľskú príručku nájdete na lokalite http://www.hp.com/support, kde si vyberte svoju krajinu. Vyberte položku Ovládače a položky na prevzatie a postupujte podľa pokynov na obrazovke.

#### **Odozva k dokumentácii**

Spoločnosť HP sa zaviazala poskytovať dokumentáciu, ktorá spĺňa vaše potreby. Ak nám chcete pomôcť vylepšiť dokumentáciu, pošlite nám akékoľvek návrhy, komentáre alebo chyby na adresu doc.feedback@hp.com. Pri odosielaní odozvy uveďte názov dokumentu a číslo súčiastky.

### **Rýchla inštalácia**

*Poznámka: Konfigurácie sa môžu líšiť.* 

- **1.** K pracovnej stanici pripojte myš, klávesnicu a napájací kábel (1).
- **2.** Pripojte monitor k pracovnej stanici (2).
- **3.** Napájací kábel pracovnej stanice a napájací kábel displeja pripojte do sieťovej napájacej zásuvky (3).
- **4.** Kábel siete Ethernet pripojte cez RJ45 prípojku alebo prostredníctvom internetového smerovača nastavte WLAN pripojenie.
- **5.** Pripojte ďalšie periférne súčasti (napríklad tlačiareň) podľa pokynov dodaných so zariadením.

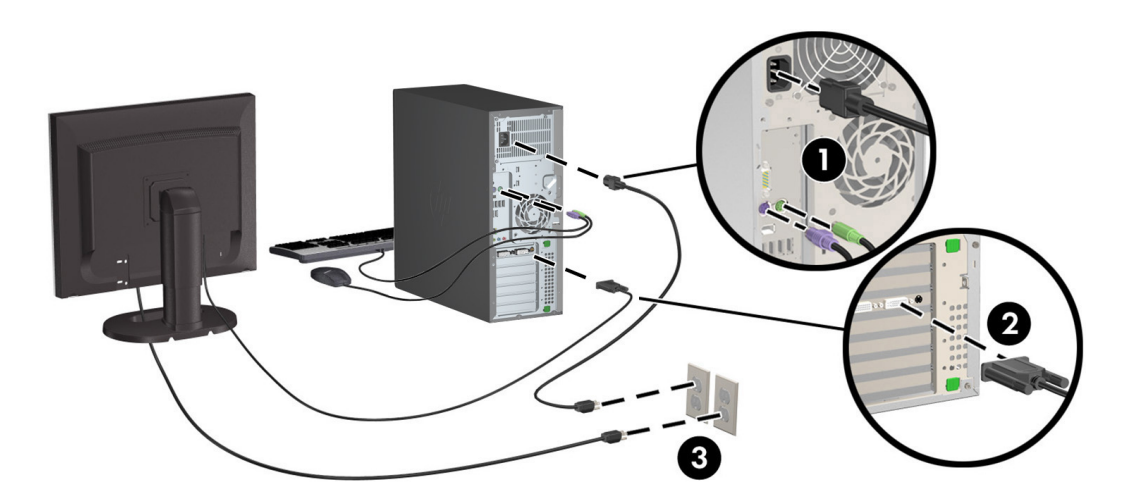

© 2007–2015 Hewlett Packard Development Company, L.P.

Microsoft a Windows sú registrované ochranné známky spoločnosti Microsoft Corporation v USA. Linux® je ochranná známka registrovaná v USA a ďalších krajinách, ktorej vlastník je Linus Torvalds. Piate vydanie, júl 2015

Printed in